# New Hire Checklist Process AiM

#### 2020

*Need help: call IMS 862-3388 <https://sscaimapp.assetworks.com/fmax>*

### **Table of Contents**

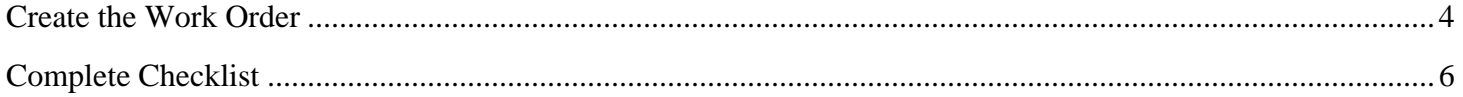

## <span id="page-3-0"></span>**Create the Work Order**

An ADMIN Work Order will be created for each new hire. The Work Order will have 4 phases. 1 for HR, 1 for Supervisors, 1 for Equipment, and 1 for IMS.

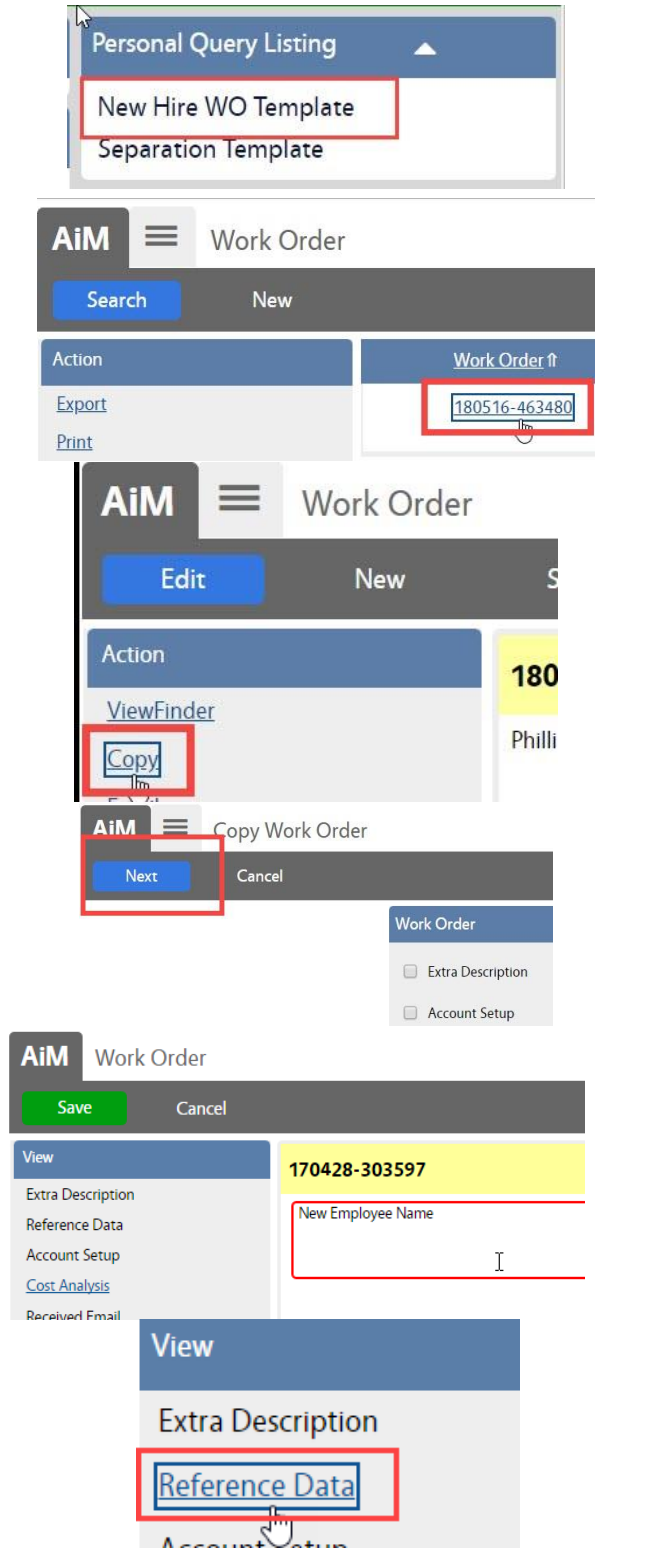

- In the top right hand corner of the AiM WorkDesk, Click New Hire WO Template
- Click on the Work Order number

• Click Copy

- Click Next
- Change the Name in the Description to the correct individual.
- Click Reference Data

New Hire Checklist Process - 4

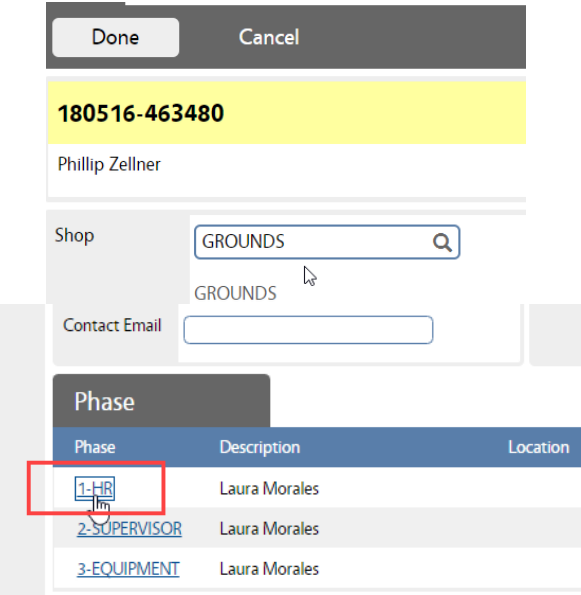

- Add the Shop hiring the employee
- $\bullet$  Click Done

• Click on Phase 001-HR

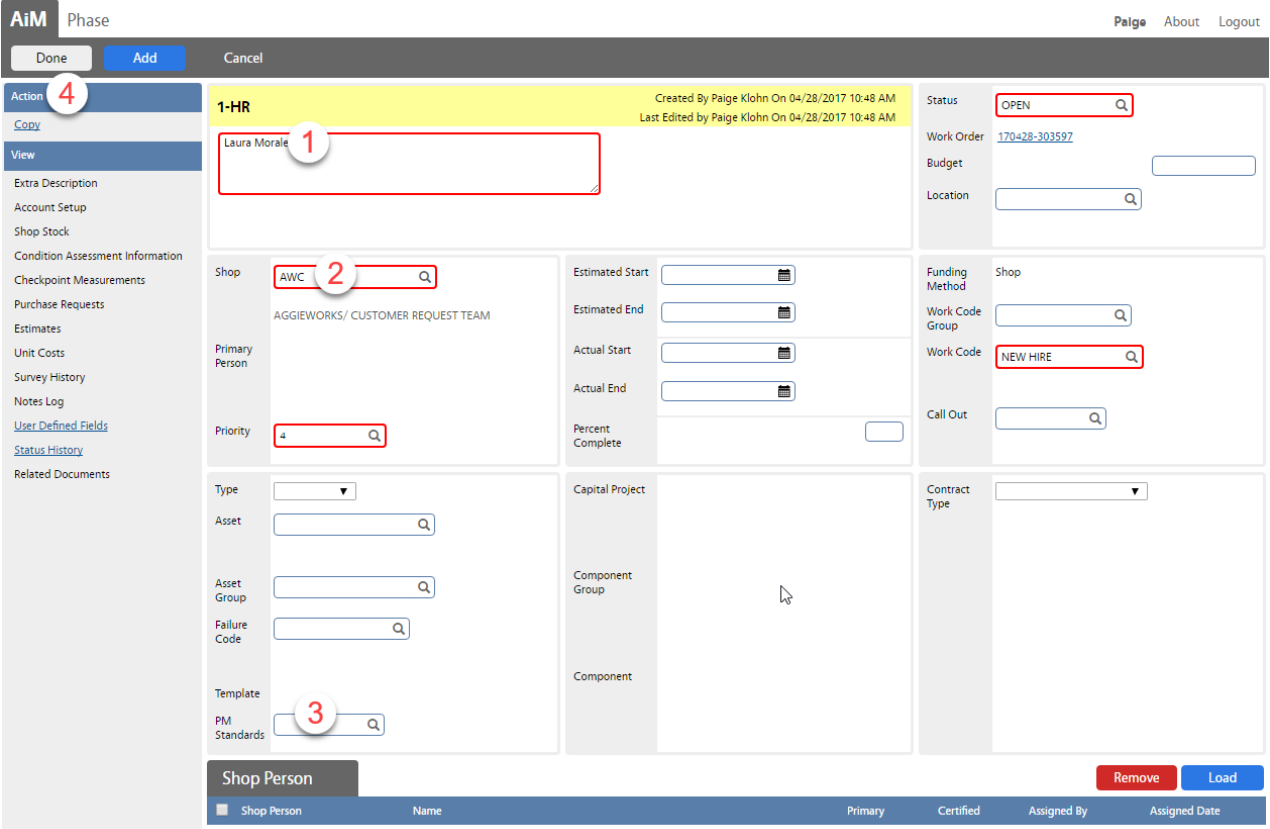

- 1. Change the Employee Name
- 2. Change the Shop to the HR
- 3. Add NH HR to PM Standard field
- 4. Click Done

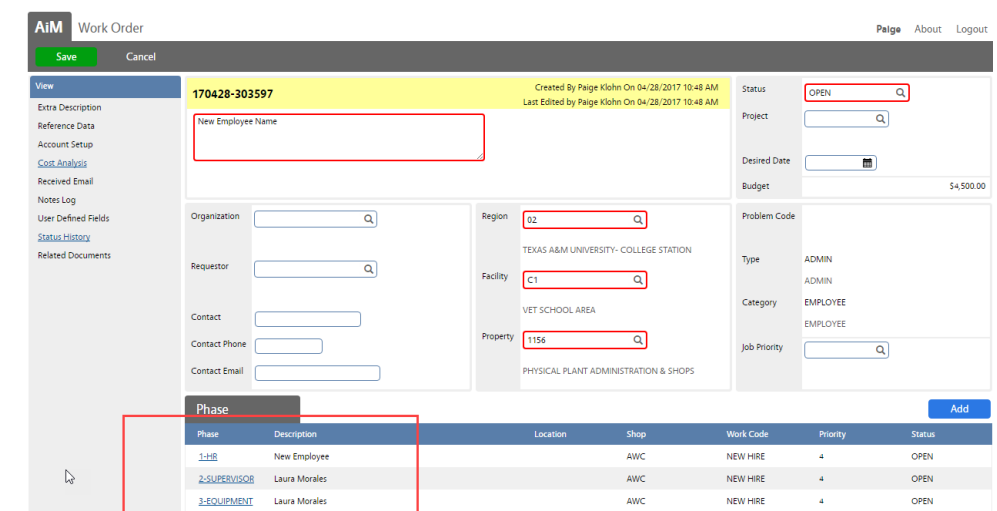

- 5. Repeat with the other 3 phases.
- 6. PM Standard to add is
	- a. 002-SUPERVISOR NH SUPERVISOR (Shop Hiring Shop)
	- b. 003-EQUIPMENT NH EQUIPMENT (Shop FSW)
	- c.  $004$ -IMS NH IMS (Shop IMS)
- 7. Click Save

#### <span id="page-5-0"></span>**Complete Checklist**

On the Work Order phase,

Click Edit

Click Checkpoint Measurements on the appropriate phase to access the Checklist.

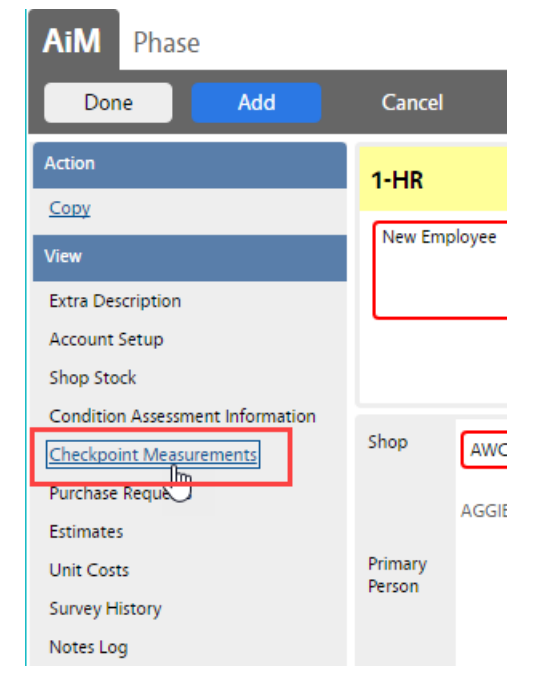

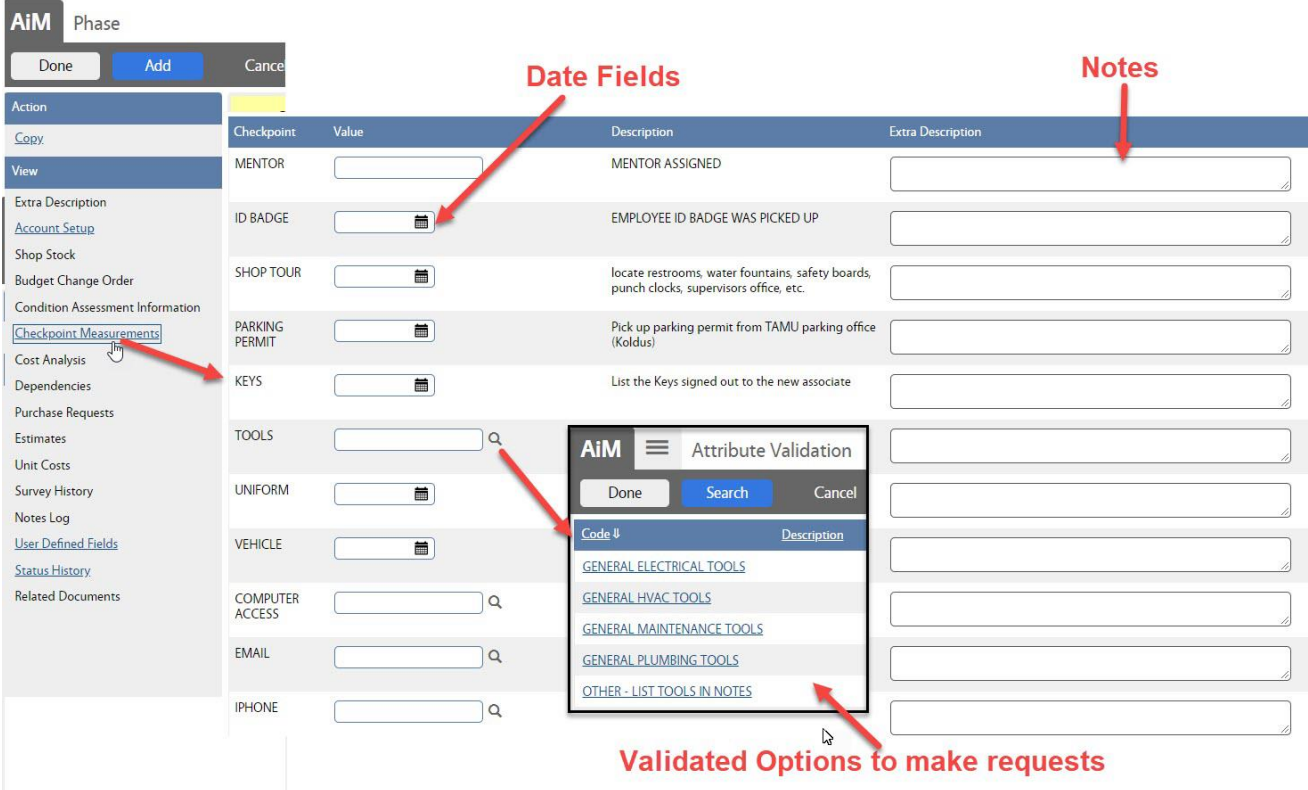

Complete each item.

If an item does not apply, enter a date and add a note of Not Applicable.

Click Done to return to the Phase.

Once all items are complete, change the Phase status to COMPLETE.

HR – When all phases are complete, change the Work Order status to CLOSED.